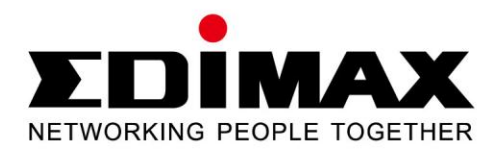

# **EN-9260TX-E**

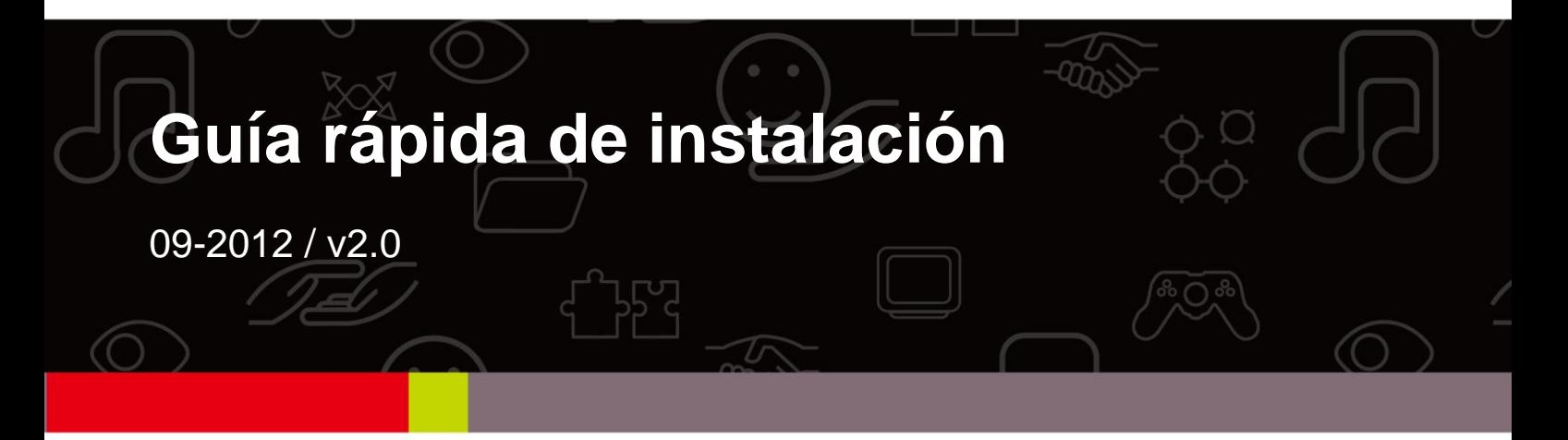

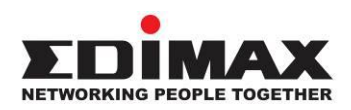

## **COPYRIGHT**

Copyright  $\odot$  Edimax Technology Co., Ltd. all rights reserved. No part of this publication may be reproduced, transmitted, transcribed, stored in a retrieval system, or translated into any language or computer language, in any form or by any means, electronic, mechanical, magnetic, optical, chemical, manual or otherwise, without the prior written permission from Edimax Technology Co., Ltd.

Edimax Technology Co., Ltd. makes no representations or warranties, either expressed or implied, with respect to the contents hereof and specifically disclaims any warranties, merchantability, or fitness for any particular purpose. Any software described in this manual is sold or licensed as is. Should the programs prove defective following their purchase, the buyer (and not this company, its distributor, or its dealer) assumes the entire cost of all necessary servicing, repair, and any incidental or consequential damages resulting from any defect in the software. Edimax Technology Co., Ltd. reserves the right to revise this publication and to make changes from time to time in the contents hereof without the obligation to notify any person of such revision or changes.

The product you have purchased and the setup screen may appear slightly different from those shown in this QIG. For more information about this product, please refer to the user manual on the CD-ROM. The software and specifications are subject to change without notice. Please visit our website [www.edimax.com](http://www.edimax.com/) for updates. All brand and product names mentioned in this manual are trademarks and/or registered trademarks of their respective holders.

#### **Edimax Technology Co., Ltd.**

Add: No. 3, Wu-Chuan 3<sup>rd</sup> Rd., Wu-Ku Industrial Park, New Taipei City, Taiwan Tel: +886-2-77396888 Email: [sales@edimax.com.tw](mailto:sales@edimax.com.tw)

## **PRESENTACIÓ N DEL PRODUCTO**

# **Contenido del paquete**

Antes de empezar a utilizar este producto, por favor, compruebe si faltan algunos de los elementos del paquete y póngase en contacto con su vendedor para reclamarle la(s) pieza(s) que falten:

- 1 Adaptador PCI Express Gigabit Ethernet
- 1 soporte discreto
- 1 guía rápida de instalación
- 1 CD con asistente de instalación, manual de usuario y guía rápida de instalación

## **Requisitos del sistema**

- Ranura PCI Express 1.1
- Unidad CD-ROM
- CPU: Pentium III 1G o superior (o similar)
- Tamaño de memoria: 256 MB de RAM mínimo
- Disco duro: 100 MB de espacio en disco mínimo
- Sistema operativo: Novell 5.X/6.X, Windows 98/ME/NT4.0/2000/XP/Vista/7, Linux 2.4.x
- Cable RJ-45 de Ethernet

# **Estado de la LED:**

El adaptador incluye dos indicadores LED:

# **• Indicadores de ENLACE y ACT**

Este indicador se enciende en verde cuando el adaptador Gigabit se conecta al dispositivo de la red Gigabit Ethernet y parpadea en verde cuando se transmiten o reciben datos de la red.

# **• 1000 M**

Este indicador se enciende en verde cuando el adaptador Gigabit se conecta a una velocidad de 1000 Mpbs.

# **1. Instalación del hardware**

Para instalar el adaptador, siga estos pasos:

A. Apague el ordenador y desenchufe *todos* los cables, incluyendo el de suministro eléctrico.

- B. Extraiga la tapadera de la carcasa del ordenador.
- C. Encuentre una ranura PCI Express disponible.
- D. Retire el tornillo que fija la placa trasera (la pequeña pieza metálica que cubre la ranura de la tarjeta PCI Express en el panel trasero del ordenador) y extráigala.
- E. Con cuidado inserte el adaptador en la ranura PCI Express. No toque el conector metálico del adaptador.
- F. Fije el adaptador en la carcasa con el tornillo que extrajo de la placa trasera.
- G. Vuelva a poner en su sitio la tapadera de la carcasa del ordenador.
- H. Vuelva a conectar el cable de alimentación y todos los demás cables del ordenador. Encienda el ordenador.

Cuando haya instalado todo el hardware en el ordenador, se le pedirá que siga el "Asistente para hardware nuevo encontrado"; haga clic en **"Cancelar"** y siga a continuación la pantalla **2. Instalación de controladores** para instalar el controlador de su adaptador.

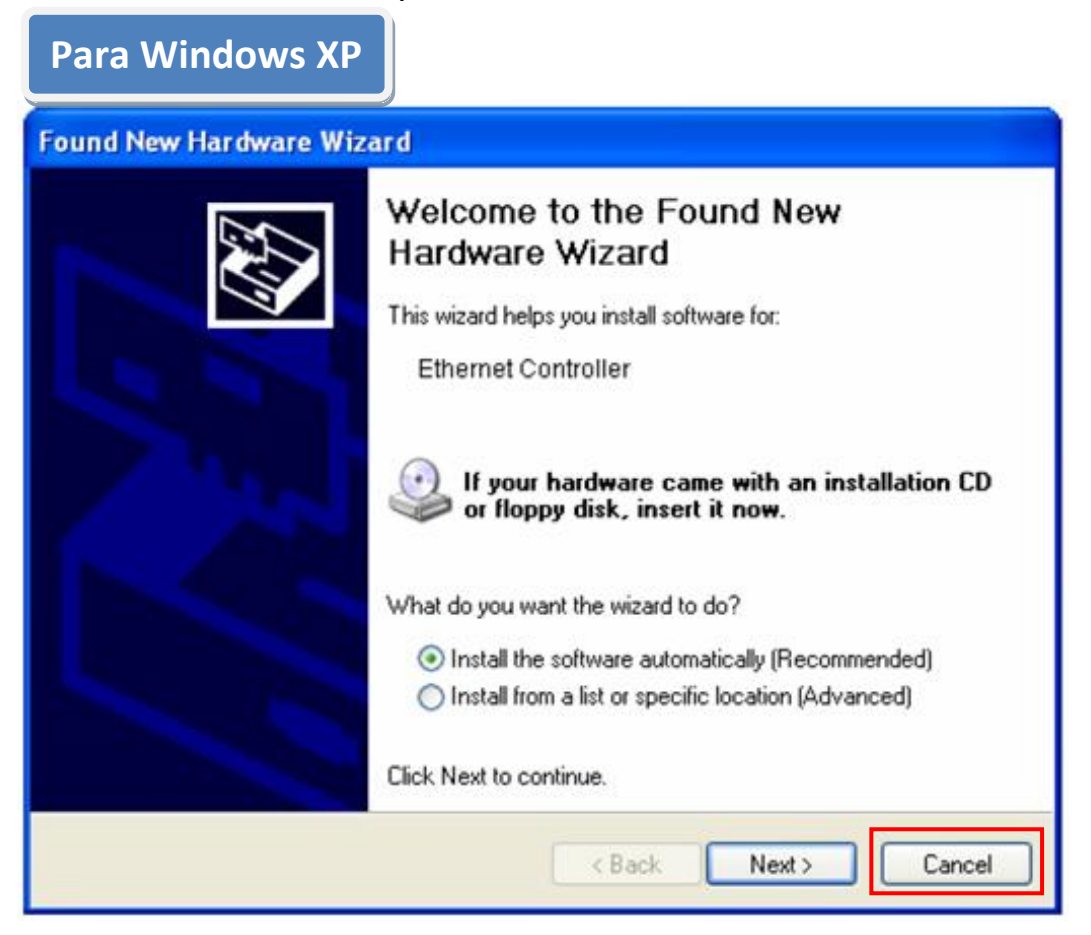

# **2. Instalación de controladores**

**Para Windows 7, Vista, 98SE, ME,** 

A.Inserte el CD (incluido en la caja) en la unidad CD-ROM del ordenador. **2000, XP**

B. Seleccione el modelo del producto **EN-9260TX-E.**

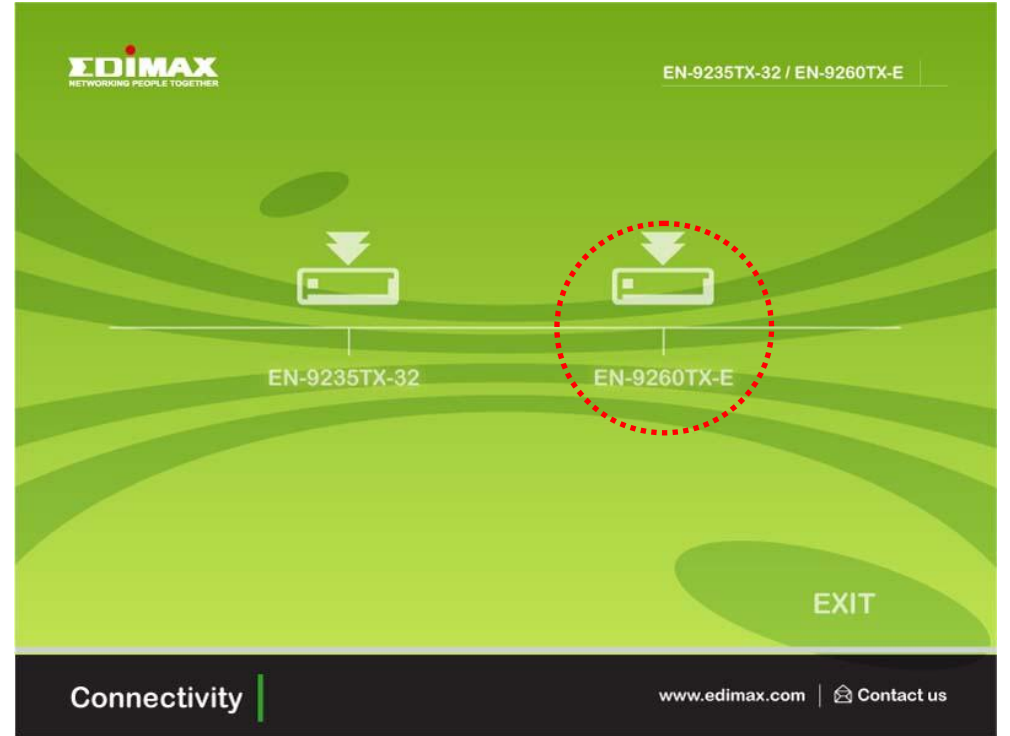

C.Haga clic en **Controlador de instalación.**

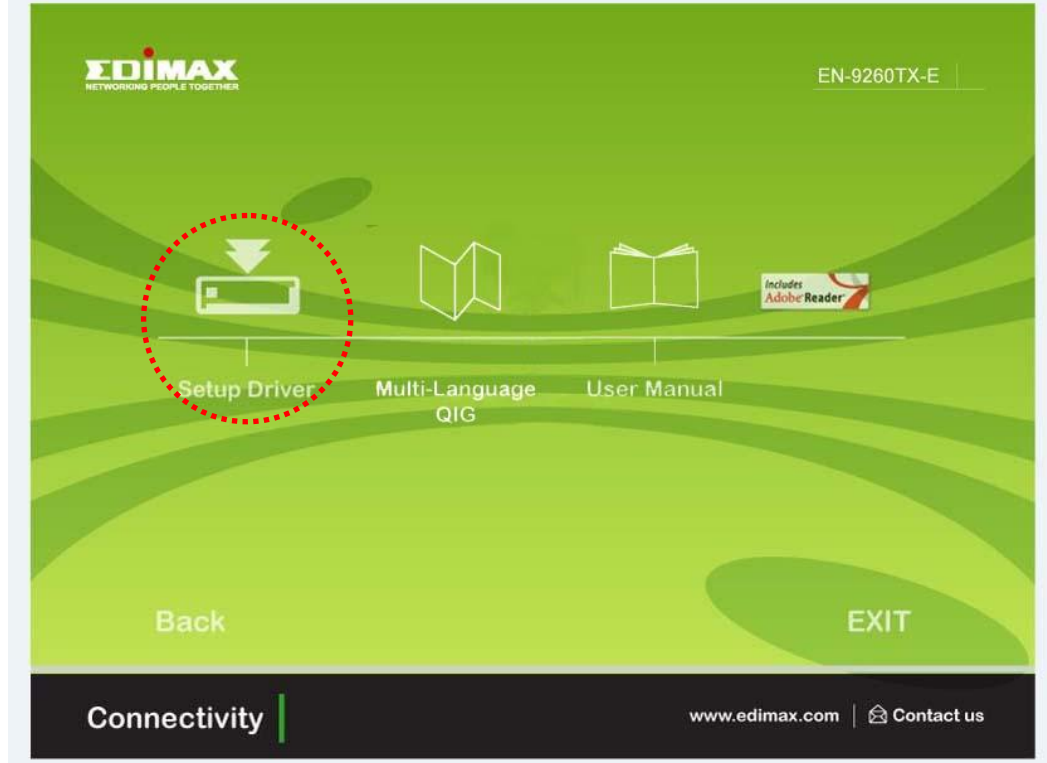

D. El asistente le ayudará a instalar el controlador para Windows 7, Vista,

98SE, ME, 2000, XP. "Los controladores de otros sistemas operativos se encuentran en la carpeta **Controladores** del CD. Consulte el **capítulo 2.2 Instalación de controladores** del manual de usuario para más información".

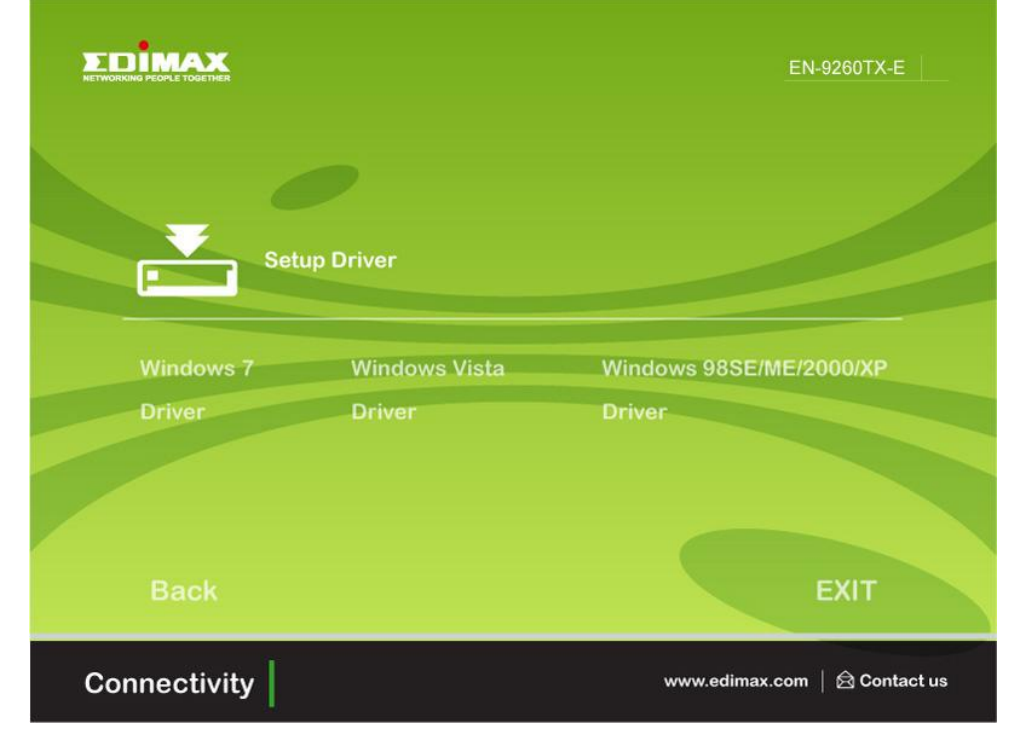

E. Reinicie el ordenador para completar la instalación.

# **3. Resolución de problemas**

## **A. ¿Qué hago si mi PC no encuentra el nuevo hardware?**

 Compruebe que el adaptador de red esté bien insertado en la ranura PCI. Si no lo está, vuelva a insertarlo.

## **B. ¿Qué hago si mi PC no es capaz de identificar el nuevo hardware?**

Compruebe que puede encontrar el adaptador de red que ha instalado; para ello vaya a **"Mi PC ->Administrador ->Administrador de dispositivos->Adaptador de red->**…". Si no puede encontrarlo, siga las instrucciones que aparecen en el capítulo **2.2 Instalación de controladores "Controladores de CD"** para actualizar el controlador.

## **C. ¿Por qué la conexión de red me va a una velocidad de 100 Mbps en lugar de 1000 Mbps?**

- a. Compruebe su cable Ethernet y asegúrese de utilizar cables Ethernet CAT-5e o CAT-6. Algunos cables Cat-5 no son capaces de funcionar a 1000 Mbps.
- b.Compruebe que está conectado a un interruptor de 1000 Mbps.

**[!] Si el problema persiste, póngase en contacto con su distribuidor.**

## **Federal Communication Commission Interference Statement**

This equipment has been tested and found to comply with the limits for a Class B digital device, pursuant to Part 15 of FCC Rules. These limits are designed to provide reasonable protection against harmful interference in a residential installation. This equipment generates, uses, and can radiate radio frequency energy and, if not installed and used in accordance with the instructions, may cause harmful interference to radio communications.

However, there is no guarantee that interference will not occur in a particular installation. If this equipment does cause harmful interference to radio or television reception, which can be determined by turning the equipment off and on, the user is encouraged to try to correct the interference by one or more of the following measures:

- 1. Reorient or relocate the receiving antenna.
- 2. Increase the separation between the equipment and receiver.
- 3. Connect the equipment into an outlet on a circuit different from that to which the receiver is connected.
- 4. Consult the dealer or an experienced radio technician for help.

## FCC Caution

This device and its antenna must not be co-located or operating in conjunction with any other antenna or transmitter.

This device complies with Part 15 of the FCC Rules. Operation is subject to the following two conditions: (1) this device may not cause harmful interference, and (2) this device must accept any interference received, including interference that may cause undesired operation.

Any changes or modifications not expressly approved by the party responsible for compliance could void the authority to operate equipment.

## CE Mark Warning

This is a class B product. In a domestic environment this product may cause radio interference in which case the user may be required to take adequate measures.

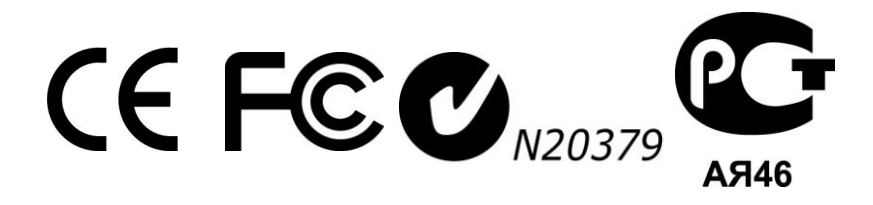

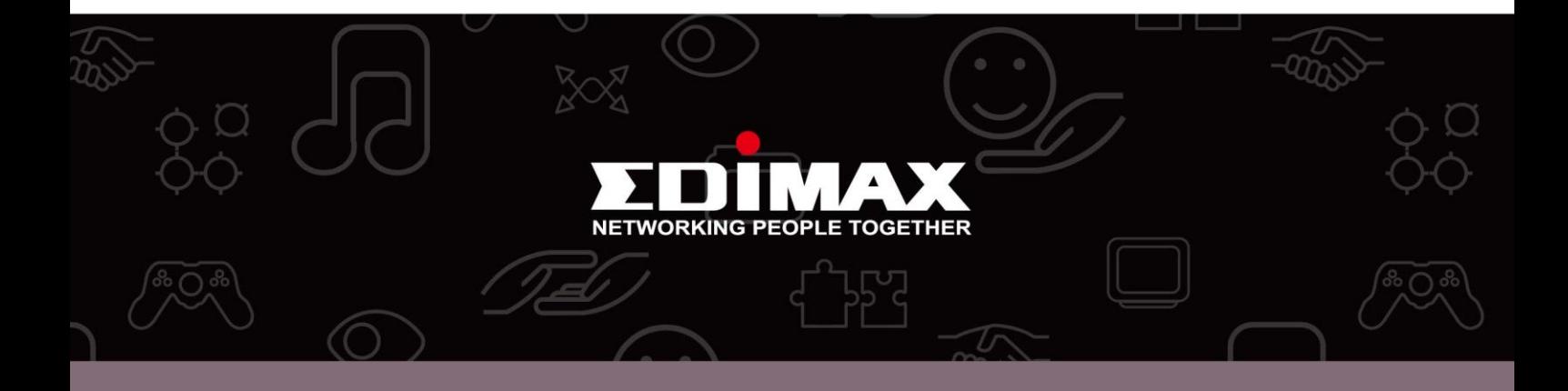

**Edimax Technology Co., Ltd.** No.3, Wu-Chuan 3rd Road, Wu-Gu, New Taipei City 24891, Taiwan

**Edimax Technology Europe B.V.** Nijverheidsweg 25 5683 CJ Best The Netherlands

**Edimax Computer Company** 3350 Scott Blvd., Bldg.15 Santa Clara, CA 95054, USA